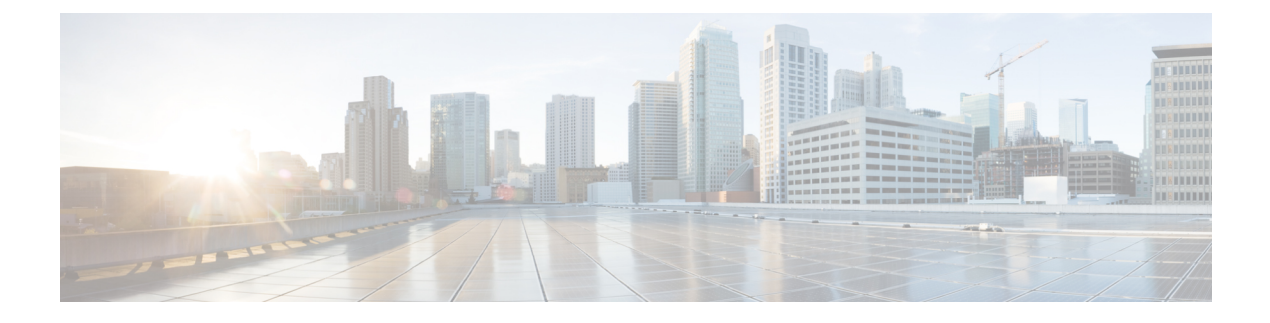

# **Dial Plans and Routing Issues**

This section addresses common problems that you may experience with dial plans, route partitions, and calling search spaces.

- Route [Partitions](#page-0-0) and Calling Search Spaces, page 1
- Group Pickup [Configuration,](#page-2-0) page 3
- Dial Plan [Issues,](#page-3-0) page 4
- [Automated](#page-5-0) Alternate Routing (AAR) Limitation with Remote Gateways, page 6

## <span id="page-0-0"></span>**Route Partitions and Calling Search Spaces**

Route partitions inherit the error-handling capabilities for the Cisco Unified Communications Manager software. This means that a console and SDI file trace are provided for logging information and error messages. These messages will be part of the digit analysis component of the traces. You must know how the Partitions and Calling Search Spaces are configured and what devices are in each partition and its associated calling search space to determine the source of the problem. The Calling Search Space determines what numbers are available for making a call. The Partition determines allowable calls to a device or route list.

Refer to the route plan chaptersin the *System Configuration Guide for Cisco Unified Communications Manager* for more information.

The following trace shows an example of a dialed number that is in the device Calling Search Space. For more detailed explanations about SDI traces, review the case studies in this document.

```
08:38:54.968 CCM Communications Manager|StationInit - InboundStim -
OffHookMessageID tcpHandle=0x6b8802808:38:54.968 CCM CallManager|StationD
 - stationOutputDisplayText tcpHandle=0x6b88028, Display= 5000
08:38:54.968 CCM CallManager|StationD - stationOutputSetLamp stim: 9=Line
instance=1 lampMode=LampOn tcpHandle=0x6b88028
08:38:54.968 CCM CallManager|StationD - stationOutputCallState
tcpHandle=0x6b88028
08:38:54.968 CCM CallManager|StationD - stationOutputDisplayPromptStatus
tcpHandle=0x6b88028
08:38:54.968 CCM CallManager|StationD - stationOutputSelectSoftKeys
tcpHandle=0x6b88028
08:38:54.968 CCM CallManager|StationD - stationOutputActivateCallPlane
tcpHandle=0x6b88028
```
08:38:54.968 CCM CallManager|Digit analysis: match(fqcn="5000", cn="5000", pss="RTP\_NC\_Hardwood:RTP\_NC\_Woodland:Local RTP", dd="")

In the Digit Analysis component of the previous trace, the pss (Partition Search Space, also known as Calling Search Space) gets listed for the device that is placing the call.

In the following trace, RTP\_NC\_Hardwood;RTP\_NC\_Woodland;Local\_RTP represent the partitions that this device is allowed to call.

```
08:38:54.968 CCM CallManager|Digit analysis:
potentialMatches=PotentialMatchesExist08:38:54.968 CCM CallManager|StationD
- stationOutputStartTone: 33=InsideDialTone tcpHandle=0x6b88028
08:38:55.671 CCM CallManager|StationInit - InboundStim -
KeypadButtonMessageID kpButton: 5 tcpHandle=0x6b88028
08:38:55.671 CCM CallManager|StationD - stationOutputStopTone
tcpHandle=0x6b88028
08:38:55.671 CCM CallManager|StationD - stationOutputSelectSoftKeys
tcpHandle=0x6b88028
08:38:55.671 CCM CallManager|Digit analysis: match(fqcn="5000", cn="5000",
pss="RTP_NC_Hardwood:RTP_NC_Woodland:Local RTP", dd="5")
08:38:55.671 CCM CallManager|Digit analysis:
potentialMatches=PotentialMatchesExist
08:38:56.015 CCM CallManager|StationInit - InboundStim -
KeypadButtonMessageID kpButton: 0 tcpHandle=0x6b88028
08:38:56.015 CCM CallManager|Digit analysis: match(fqcn="5000", cn="5000",
pss="RTP_NC_Hardwood:RTP_NC_Woodland:Local RTP", dd="50")
08:38:56.015 CCM CallManager|Digit analysis:
potentialMatches=PotentialMatchesExist
08:38:56.187 CCM CallManager|StationInit - InboundStim -
KeypadButtonMessageID kpButton: 0 tcpHandle=0x6b88028
08:38:56.187 CCM CallManager|Digit analysis: match(fqcn="5000", cn="5000",
pss="RTP_NC_Hardwood:RTP_NC_Woodland:Local RTP", dd="500")
08:38:56.187 CCM CallManager|Digit analysis:
potentialMatches=PotentialMatchesExist
08:38:56.515 CCM CallManager|StationInit - InboundStim -
KeypadButtonMessageID kpButton: 3 tcpHandle=0x6b88028
08:38:56.515 CCM CallManager|Digit analysis: match(fqcn="5000", cn="5000",
pss="RTP_NC_Hardwood:RTP_NC_Woodland:Local RTP", dd="5003")
08:38:56.515 CCM CallManager|Digit analysis: analysis results
08:38:56.515 CCM CallManager||PretransformCallingPartyNumber=5000
```
Be aware that PotentialMatchesExist is the result of digit analysis of the numbers that were dialed until the exact match is found and the call is routed accordingly.

The following trace describes what happens when the Cisco Unified Communications Manager is attempting to dial the directory number 1001 and it is not in the Calling Search Space for that device. Again, be aware that the digit analysis routine had potential matches until only the first digit was dialed. The route pattern that is associated with the digit 1 resides in a partition that is not in the device calling search space, RTP\_NC\_Hardwood;RTP\_NC\_Woodland;Local\_RTP. Therefore, the phone received a reorder tone (busy signal).

```
08:38:58.734 CCM CallManager|StationInit - InboundStim - OffHookMessageID
tcpHandle=0x6b8802808:38:58.734 CCM CallManager|StationD -
stationOutputDisplayText tcpHandle=0x6b88028, Display= 5000
08:38:58.734 CCM CallManager|StationD - stationOutputSetLamp stim: 9=Line
instance=1 lampMode=LampOn tcpHandle=0x6b88028
08:38:58.734 CCM CallManager|StationD - stationOutputCallState
tcpHandle=0x6b88028
```

```
08:38:58.734 CCM CallManager|StationD - stationOutputDisplayPromptStatus
tcpHandle=0x6b88028
08:38:58.734 CCM CallManager|StationD - stationOutputSelectSoftKeys
tcpHandle=0x6b88028
08:38:58.734 CCM CallManager|StationD - stationOutputActivateCallPlane
tcpHandle=0x6b88028
08:38:58.734 CCM CallManager|Digit analysis: match(fqcn="5000", cn="5000",
pss="RTP_NC_Hardwood:RTP_NC_Woodland:Local RTP", dd="")
08:38:58.734 CCM CallManager|Digit analysis:
potentialMatches=PotentialMatchesExist
08:38:58.734 CCM CallManager|StationD - stationOutputStartTone:
33=InsideDialTone tcpHandle=0x6b88028
08:38:59.703 CCM CallManager|StationInit - InboundStim -
KeypadButtonMessageID kpButton: 1 tcpHandle=0x6b88028
08:38:59.703 CCM CallManager|StationD - stationOutputStopTone
tcpHandle=0x6b88028
08:38:59.703 CCM CallManager|StationD - stationOutputSelectSoftKeys
tcpHandle=0x6b88028
08:38:59.703 CCM CallManager|Digit analysis: match(fqcn="5000", cn="5000",
pss="RTP_NC_Hardwood:RTP_NC_Woodland:Local RTP", dd="1")
08:38:59.703 CCM CallManager Digit analysis:
potentialMatches=NoPotentialMatchesExist
08:38:59.703 CCM CallManager|StationD - stationOutputStartTone:
37=ReorderTone tcpHandle=0x6b88028
```
Route partitions work by associating a partition name with every directory number in the system. The directory number can be called only if the calling device contains the partition within a list of partitions to which it is permitted to place calls—its partition search space. This providesfor extremely powerful control over routing.

When a call is being placed, digit analysis attempts to resolve the dialed address only in those partitions that the partition search space specifies. Each partition name comprises a discrete subset of the global dialable address space. From each listed partition, digit analysis retrieves the pattern that best matches the sequence of dialed digits. Then, from among the matching patterns, digit analysis chooses the best match. If two patterns equally match the sequence of dialed digits, digit analysis breaksthe tie by choosing the pattern that is associated with the partition that is listed first in the partition search space.

## <span id="page-2-0"></span>**Group Pickup Configuration**

#### **Symptom**

Group pickup feature does not work for a group that is configured with a partition.

#### **Possible Cause**

The Calling Search Space (CSS) may not be configured correctly for each Directory Number (DN) in the group

#### **Example**

The following steps provide an example of correct group pickup configuration with partitioning:

**1** Configure a pickup group named Marketing/5656, where *Marketing* is the partition and 5656 is the pickup number.

**2** On the configuration for DNs 6000 and 7000, respectively, add these DNs to the pickup group that is named *Marketing/5656*.

#### **Recommended Action**

If group pickup fails, check the CSS of each domain name (DNs 6000 and 7000 in this example). If the partition that is called *Marketing* is not contained in each CSS in this example, then the configuration is incorrect and may cause a failed pickup.

### <span id="page-3-0"></span>**Dial Plan Issues**

This section addresses dial plan issues.

#### **Related Topics**

[Problem](#page-3-1) When Dialing a Number, on page 4 [Secure](#page-4-0) Dial Plan, on page 5

### <span id="page-3-1"></span>**Problem When Dialing a Number**

#### **Symptom**

Problems occur when a number is dialed.

#### **Possible Cause**

A Dial Plan comprises a list of numbers and groups of numbers that tell the Cisco Unified Communications Manager to what devices (such as phones and gateways) to send calls when a certain string of digits is collected. Consider this setup as analogous to a static routing table in a router.

Be sure that your dial plan concepts, basic call routing, and planning are carefully considered and properly configured before trying to troubleshoot a potential dial plan issue. Often, the problem lies with planning and configuration. Refer to the route plan configuration chapters in the *System Configuration Guide for Cisco Unified Communications Manager* for more information.

#### **Recommended Action**

- **1** Identify the Directory Number (DN) that is originating the call.
- **2** Identify the Calling Search Space for this DN.

**Tip** The Calling Search Space determines what numbers are available for making a call.

**3** If applicable, identify devices with which the Calling Search Space associates with this DN. Make sure that you identify the correct device; because multiple line appearances are supported, you can have the same DN on multiple devices. Keep track of the device calling search space.

If this is a Cisco Unified IP Phone that is originating the call, remember that a particular line (DN) and the device with which a line is associated have calling search spaces. They will get combined when a call is made. For example, if line instance 1000 has a Calling Search Space of AccessLevelX and the Cisco

Unified IP Phone that has extension 1000 configured on it has AccessLevelY as its Calling Search Space, then when making a call from that line appearance, Cisco Unified Communications Manager will search through partitions that are contained in Calling Search Space AccessLevelX and AccessLevelY.

**4** Identify which Partitions associate with the Calling Search Space(s).

- The Partition determines allowable calls to a device or route list.
	- **5** Identify to which Partition of the device the call should (or should not) go.
	- **6** Identify which number is being dialed. Keep track of if and when the user is getting a secondary dial tone. Also keep track of what they receive after all the digits have been entered (reorder, fast-busy). Does the user get the progress tones before expecting to receive anything? Make sure that callers wait at least 10 seconds after entering the last digit because they may have to wait for the interdigit timer to expire.
	- **7** Generate a Route Plan Report in Cisco Unified Communications Manager Administration and use it to examine all the route patterns for the partitions that are in the Calling Search Space for the problem call.
	- **8** If necessary, add or modify the Route Patterns or Route Filters.
	- **9** If you can find the Route Pattern to which the call is being sent, keep track of the Route List or Gateway to which the pattern points.
	- **10** If it is a Route List, check which Route Groups are part of the list and which gateway(s) is part of the Route Groups.
	- **11** Verify that the applicable devices are registered with Cisco Unified Communications Manager.
	- **12** If a gateway has no access to Cisco Unified Communications Manager, use the show tech command to capture and verify this information.
	- **13** Pay attention to the @ sign. This macro can expand to include many different things. It gets often used in combination with filtering options.
	- **14** If a device is not part of a partition, consider it to be part of the Null or default partition. Every user should be able to call that device. The system always searches the Null partition last.
	- **15** If you dial an outside number that is matching a 9.@ pattern and it takes 10 seconds before the call goes through, check the filtering options. By default, with a  $9 \dot{\Omega}$  pattern, when a 7-digit number is dialed, the Cisco Unified IP Phone will wait 10 seconds before placing the call. You need to apply a Route Filter to the pattern that displays LOCAL-AREA-CODE DOES-NOT- EXIST and END-OF-DIALING DOES-NOT-EXIST.

### <span id="page-4-0"></span>**Secure Dial Plan**

Use partitions and calling search spaces, in addition to more common filtering based on sections of the  $\omega$ macro (which stands for the North American Numbering Plan) in a route pattern, to configure Cisco Unified Communications Manager to create a secure dialing plan for users. Partitions and Calling Search Spaces provide an integral part of security and are especially useful for multitenant environments and for creating an individual user level. Filtering, a subset of the Calling Search Space/Partition concept, can add additional granularity to the security plan.

Be advised that usually the last thing that you want to do when you try to fix a filtering problem is to run an SDI trace. Not enough information exists, and the potential for causing more harm is too great.

# <span id="page-5-0"></span>**Automated Alternate Routing (AAR) Limitation with Remote Gateways**

#### **Symptom**

AAR exhibits the limitation that calls routed over a remote gateway during a high-bandwidth situation fail, and the calls cannot be routed over the local gateway when AAR is used. This functionality is important to customers who use Tail-End Hop Off (TEHO) for toll bypass.

#### **Recommended Action**

The following example provides a workaround to use for calls that must be routed over a remote gateway in high-bandwidth situations when AAR is in use.

#### **Workaround Example**

Use a specific partition for the TEHO in question.

In the following example, headquarters (HQ) has area code 408 and the Branch (BR1) has area code 919.

Configure as follows:

- **1** Create theTehoBr1forHQPt partition and assign this partition to the calling search space (CSS) of the HQ devices with a higher priority than the regular PSTN access uses.
- **2** Create the TehoBr1forHQRL route list and add the BR1 gateway route group to this route list as the first option and the HQ gateway as the second option.
- **3** Apply called party modification within the route list. In this case, apply predot called party modification for the BR1 route group, and apply predot and prefix 1919 called party modification for the HQ route group.
- **4** Ensure that the gateway does not perform called party modification.
- **5** Create a route pattern in the TehoBr1forHQPt partition.
- **6** Ensure that no called party modifications are applied in the route pattern.

#### **Results**

In an out-of-bandwidth situation, after Unified CM tries to allocate the first route group for TEHO (BR1 route group), Unified CM retries the second route group, at which point the system strips the 91919 string and replaces it with the 1919 string, which is suitable for long-distance dialing. Because the string is configured for use by the local gateway, less rerouting takes place.

AAR works on a per-external-phone-number-mask basis and cannot be processed for an external PSTN number because the system does not know the phone number mask of the PSTN number. This workaround provides AAR functionality and improves network resiliency.